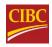

# How to access and use your monthly CIBC eStatements

May 2021

# What are eStatements?

eStatements, also known as electronic statements, are versions of your monthly bank statement, which you can monitor using CIBC Online Banking or the CIBC Mobile Banking<sup>®</sup> App. They're a great way for you to access your banking activity from anywhere, at any time.

# What are the benefits of eStatements?

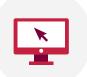

#### Always available

You'll be able to view up to 7 years of your credit card and bank account eStatements online and on your mobile device.

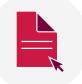

#### Convenient

You can view, save, or download eStatements on your personal computer, or print them if you'd like a hard copy.

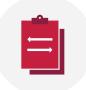

#### Less clutter

Using eStatements results in less clutter, with less paper to file or shred. You'll also help the environment.

# How to access your eStatements using CIBC Online Banking

 Sign on to CIBC Online Banking. If you don't have an online account, registering is easy! Visit <u>cibc.com</u> and select the "Register" button.

\*See page 6 for further information on how to register.

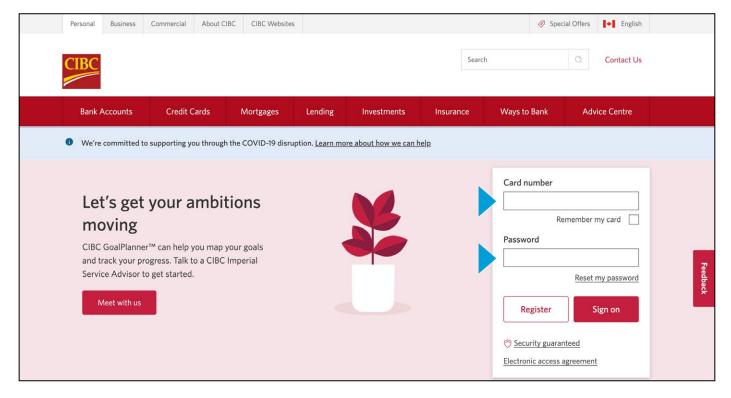

2. On the "My Accounts" page, select "View eStatements" on the side bar on the left hand side.

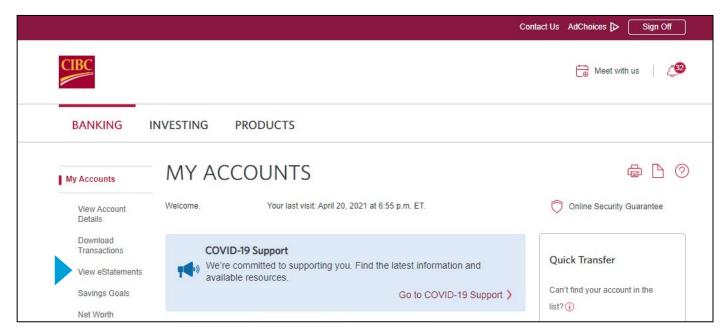

#### **3.** Select the month for which you'd like to view your statement. You'll be able to see your monthly statements, dating back 7 years.

|                                                         |                                                  | Cor                           | ntact Us AdChoices 🕞 Sign Off |
|---------------------------------------------------------|--------------------------------------------------|-------------------------------|-------------------------------|
| CIBC                                                    |                                                  |                               | 🕞 Meet with us 🛛 🖉            |
| BANKING I                                               | NVESTING PRODUCTS                                |                               |                               |
| My Accounts                                             | ESTATEMENTS                                      |                               | <b>₽</b> 0                    |
| View Account<br>Details                                 | Account:                                         |                               | You can also:                 |
| Download<br>Transactions                                | Chequing                                         | ✓ <u>View Account Details</u> | Set Up Alerts 🔪               |
| View e Statements<br>Statement<br>Preferences           | Statement option: eStatement<br>Edit Preferences | Alerts: Inactive              |                               |
| Savings Goals                                           | - Statements from 2021                           |                               |                               |
| Net Worth<br>Upcoming Bill<br>Payments and<br>Transfers | March 1 to 31, 2021 February 1 to 28, 2021       |                               |                               |
| Bill Payments                                           | 🔂 January 1 to 31, 2021                          |                               |                               |
| Transfer Funds                                          |                                                  |                               |                               |
| Interac e-Transfer                                      | - Statements from 2020                           |                               |                               |
| Global Money<br>Transfer                                | December 1 to 31, 2020                           |                               |                               |
| Order Foreign Cash                                      | Dovember 1 to 30, 2020                           |                               |                               |
| Buy Gold and Silver                                     | Dctober 1 to 31, 2020                            |                               |                               |
| Account Security                                        | Beptember 1 to 30, 2020                          |                               |                               |
| Customer Services                                       | August 1 to 31, 2020                             |                               |                               |

4. On your eStatements page, you'll also have the option to "Edit Preferences", including choosing your alert preferences.

Alerts are notifications that CIBC sends to keep you informed of your transactions. You can choose to receive them by email, text message, or push notification to your cell phone.

|                               | Contact Us AdChoices Þ Sign Off                                                                                                    |
|-------------------------------|----------------------------------------------------------------------------------------------------|
| CIBC                          | 🔂 Meet with us 🛛 🦉                                                                                                    |
| BANKING                       | NVESTING PRODUCTS                                                                                                    |
| My Accounts                   | EDIT STATEMENT PREFERENCES                                                                                                    |
| View Account<br>Details       | Step: 1 2 3                                                                                                    |
| Download<br>Transactions      | Details                                                                                                    |
| View eStatements              | <ul> <li>If you switch to eStatements, the change will take effect immediately.*</li> </ul>                                                                                                    |
| Statement<br>Preferences      | If you switch to a Mailed Statement, the change may take up to 3 business days.                                                                                                    |
| Savings Goals                 | Chequing                                                                                                    |
| Net Worth                     |                                                                                                    |
| Upcoming Bill<br>Payments and | Statement options:   eStatement (view your statement online)                                                                                                    |
| Transfers                     | Alerts Status: Inactive ()                                                                                                    |
| Bill Payments                 | By selecting the eStatement option you agree to review your account entries and balances every 30 days and to<br>notify CIBC via letter mail of any errors, omissions, or irregularities within 60 days of the date of the entry in<br>question, or when it should have been posted to the account. |
| Transfer Funds                | Once you have selected eStatement as your preferred statement option, you will no longer receive a mailed                                                                                                    |
| Interac e-Transfer            | statement.                                                                                                    |
|                               | If you want to switch your statement option from eStatement, only the Mailed Statement option will be supported<br>in Online Banking.                                                                                                    |
| Global Money<br>Transfer      | Alert contact methods for eStatement and Notice of Change (i)                                                                                                    |
| Order Foreign Cash            | Selections will be applicable to all accounts within the same group.                                                                                                    |
| Buy Gold and Silver           | V My Messages                                                                                                    |
| Account Security              | Email ( )<br>Change email                                                                                                    |
| Customer Services             | Text Message ( )<br>Change mobile phone number                                                                                                    |

# How to read your eStatement

- 1. Your name
- 2. Month that is covered by the statement
- 3. Your Account number and branch transit number
- 4. Your **Account summary** shows the opening balance at the start of the month, total withdrawals, total deposits, and closing balance at the end of the month
- 5. Our **Contact information** ensures you can easily reach us for any questions, or if you need to update any personal information
- 6. Transaction details shows the withdrawals and deposits made in your account
- 7. Withdrawals column shows money that has left your account. This can be for bills paid, or items bought at stores with a debit card.
- 8. **Deposits** column shows the money that has come into your account, like a paycheque for example

|                                            | Account Statemen                                                                                                    | ii.               |                                     |                                                                                                |                                                                                                 |  |
|--------------------------------------------|----------------------------------------------------------------------------------------------------|-------------------|-------------------------------------|------------------------------------------------------------------------------------------------|-------------------------------------------------------------------------------------------------|--|
| MR JOHN                                    |                                                                                                    |                   |                                     | For Apr 1 to Apr 30,                                                                           | 2020 2                                                                                          |  |
|                                            |                                                                                                    |                   |                                     | Account number                                                                                 |                                                                                                 |  |
|                                            |                                                                                                    | 50-12345          |                                     |                                                                                                |                                                                                                 |  |
| This state                                 | es shown are based on our current r<br>ment does not reflect any changes i<br>older names that may have occurre                                                                                                    | n account holders | and                                 | Branch transit number<br>98765                                                                 |                                                                                                 |  |
| Accou                                      | unt summary 4                                                                                                    |                   |                                     | Contact inform                                                                                 | nation 5                                                                                        |  |
| Opening b                                  | palance on Apr 1, 2020                                                                                                    |                   | \$96.45                             | 2 1 800 465 CIB                                                                                |                                                                                                 |  |
| Withdrawa                                  | als                                                                                                    | -                 | 2,102.02                            |                                                                                                | one for questions<br>hange of personal                                                          |  |
| Deposits                                   |                                                                                                    | +                 | 2,084.42                            |                                                                                                | general inquiries,                                                                              |  |
| Closing                                    | balance on Apr 30, 2020                                                                                                    | =                 | \$78.85                             | 24 hours a day, 7 days a week.                                                                 |                                                                                                 |  |
|                                            |                                                                                                    |                   |                                     | TTY hearing imp<br>1 800 465 7401                                                              | paired                                                                                          |  |
|                                            |                                                                                                    |                   |                                     |                                                                                                |                                                                                                 |  |
|                                            |                                                                                                    |                   |                                     | Outside Canada                                                                                 | and the U.S.                                                                                    |  |
|                                            |                                                                                                    |                   |                                     |                                                                                                | (2422)                                                                                          |  |
| <b>Transa</b><br>Date                      | ection details                                                                                                    | w                 | 7<br>ithdrawals (\$)                | Outside Canada<br>1 902 420 CIBC                                                               | (2422)                                                                                          |  |
|                                            | iction details                                                                                                    | w                 | 7<br>ithdrawals (\$)                | Outside Canada<br>1 902 420 CIBC<br>Www.cibc.com                                               | (2422)                                                                                          |  |
| Date<br>Apr 1                              | Description                                                                                                    | w                 | 7<br>ithdrawals (\$)                | Outside Canada<br>1 902 420 CIBC<br>Www.cibc.com                                               | (2422)<br>1<br>Balance (\$)                                                                     |  |
| Date<br>Apr 1                              | Description<br>Opening balance                                                                                                    |                   | 7<br>ithdrawals (\$)<br>700.00      | Outside Canada<br>1 902 420 CIBC<br>Www.cibc.com                                               | (2422)<br>Balance (\$)<br>\$96.45                                                               |  |
| Date<br>Apr 1                              | Description<br>Opening balance<br>PAY<br>INTERNET TRANSFER 000000<br>PREAUTHORIZED DEBIT                                                                                                    |                   |                                     | Outside Canada<br>1 902 420 CIBC<br>Www.cibc.com                                               | (2422)<br>Balance (\$)<br>\$96.45<br>1,136.18                                                   |  |
| Date<br>Apr 1<br>Apr 3                     | Description<br>Opening balance<br>PAY<br>INTERNET TRANSFER 000000<br>PREAUTHORIZED DEBIT<br>Shareowner Investments                                                                                                    | 268351            | 700.00<br>350.00                    | Outside Canada<br>1 902 420 CIBC<br>Www.cibc.com                                               | (2422)<br>Balance (\$)<br>\$96.45<br>1,136.18<br>436.18<br>86.18                                |  |
| Date<br>Apr 1<br>Apr 3                     | Description Description Opening balance PAY INTERNET TRANSFER 000000 PREAUTHORIZED DEBIT Shareowner Investments RETAIL PURCHASE 0000014 MCCDONAL DS #903                                                                                                    | 268351<br>60280   | 700.00<br>350.00<br>27.07           | Outside Canada<br>1 902 420 CIBC<br>Www.cibc.com<br>8<br>Deposits (\$)<br>1,039.73             | (2422)<br>Balance (\$)<br>\$96.45<br>1,136.18<br>436.18<br>86.18<br>59.11                       |  |
| Date<br>Apr 1<br>Apr 3                     | Description Description Opening balance PAY INTERNET TRANSFER 000000 PREAUTHORIZED DEBIT Shareowner Investments RETAIL PURCHASE 0000014 MCCDONAL DS #903                                                                                                    | 268351<br>60280   | 700.00<br>350.00<br>27.07           | Outside Canada<br>1 902 420 CIBC<br>Www.cibc.com                                               | (2422)<br>Balance (\$)<br>\$96.45<br>1,136.18<br>436.18<br>86.18<br>59.11                       |  |
| Date<br>Apr 1<br>Apr 3                     | Description           Opening balance           PAY           INTERNET TRANSFER 000000           PREAUTHORIZED DEBIT           Shareowner Investments           RETAIL PURCHASE           PAY           PAR           PREAUTHORIZED DEBIT           Shareowner Investments           RETAIL PURCHASE           PAY           PAY           PREAUTHORIZED DEBIT                                                        | 268351<br>60280   | 700.00<br>350.00<br>27.07           | Outside Canada<br>1 902 420 CIBC<br>Www.cibc.com<br>B<br>Deposits (\$)<br>1,039.73             | (2422)<br>Balance (\$)<br>\$96.45<br>1,136.18<br>436.18<br>86.18<br>59.11                       |  |
| Date<br>Apr 1<br>Apr 3<br>Apr 16<br>Apr 17 | Description           Opening balance           PAY           INTERNET TRANSFER 000000           PREAUTHORIZED DEBIT           Shareowner Investments           RETAIL PURCHASE           ODONALD'S #893           PAY           PREAUTHORIZED DEBIT           Shareowner Investments           RETAIL PURCHASE           ODONALD'S #893           PAY           PREAUTHORIZED DEBIT           Shareowner Investments | 268351<br>50280   | 700.00<br>350.00<br>27.07<br>350.00 | Outside Canada<br>1 902 420 CIBC<br>Www.cibc.com<br>8<br>Deposits (\$)<br>1,039.73<br>1,039.74 | (2422)<br>Balance (\$)<br>\$96.45<br>1,136.18<br>436.18<br>86.18<br>59.11<br>1,098.85<br>748.85 |  |
| Date                                       | Description           Opening balance           PAY           INTERNET TRANSFER 000000           PREAUTHORIZED DEBIT           Shareowner Investments           RETAIL PURCHASE           PAY           PAR           PREAUTHORIZED DEBIT           Shareowner Investments           RETAIL PURCHASE           PAY           PAY           PREAUTHORIZED DEBIT                                                        | 268351<br>50280   | 700.00<br>350.00<br>27.07<br>350.00 | Outside Canada<br>1 902 420 CIBC<br>Www.cibc.com<br>8<br>Deposits (\$)<br>1,039.73<br>1,039.74 | (2422)<br>Balance (\$)<br>\$96.45<br>1,136.18<br>436.18<br>86.18<br>59.11<br>1,098.85           |  |

### Things to keep in mind

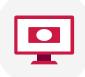

eStatements allow you to review your balance and transaction history securely using CIBC Online Banking or the CIBC Mobile Banking® App. With digital information, you don't need to worry about losing your statements.

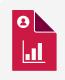

eStatements make filing taxes easier. Electronic statements are accepted by Canada Revenue Agency for tax purposes.

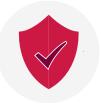

eStatements are not sent to you by email. You retrieve them after using your password to sign on to CIBC Online Banking or our CIBC Mobile Banking<sup>®</sup> App. The information is stored behind the bank's firewall – which ensures that your statements are kept private.

# How to register for CIBC Online Banking or Mobile Banking

To register, you'll need a **valid CIBC debit card or CIBC credit card with an expiry date**. You'll only need to register once using either CIBC Online Banking or the CIBC Mobile Banking<sup>®</sup> App to bank on all your devices.

#### To register for CIBC Online Banking on your computer

1. Go to <u>cibc.com</u>, and select "Register".

| CIBC                              |                                                                             |                     |                         |                       |         | Search |                                           | Contact Us      |          |
|-----------------------------------|-----------------------------------------------------------------------------|---------------------|-------------------------|-----------------------|---------|--------|-------------------------------------------|-----------------|----------|
| Bank Accounts                     | Credit Cards                                                                | Mortgages           | Lending                 | Investments           | Insuran | ce V   | Vays to Bank                              | Advice Centre   |          |
| We're committed to                | supporting you throug                                                       | h the COVID-19 disr | uption. <u>Learn mo</u> | re about how we can l | nelp    |        |                                           |                 |          |
| <b>moving</b><br>CIBC GoalPlanner | your ambi<br>™ can help you map<br>ogress. Talk to a CIBC<br>o get started. | your goals          |                         |                       |         |        | Card number<br>Re<br>Password<br>Register | emember my card | Feedback |

2a. Enter your card number and card expiry date.

2b. Enter the phone number that you have on file with CIBC, and select "Next".

|                                                                                                    | Home Help Find Us                                                                                                    |
|----------------------------------------------------------------------------------------------------|----------------------------------------------------------------------------------------------------|
| CIBC                                                                                                    |                                                                                                    |
| REGISTER FOR MOBILE AND ONLINE<br>BANKING<br>All you have to do is register once to immediately start banking on all of your devices.<br>Registering a card for the first time<br>What you'll need to register your card:<br>• A valid CIBC debit or credit card<br>• Access to text message or voice call<br>Note: For account security, we're no longer sending one-time verification codes to personal or free email services.                                                                                                    | Vou're Protected                                                                                                    |
| Using a replacement card                                                                                                    | Child Victoria                                                                                                    |
| If you've received a replacement debit or credit card, you don't need to register it again. Sign on with your replacement card number and your existing password.  Card Information  All fields are mandatory unless stated (optional). Enter your card number, expiry date and the phone number you have on file with CIBC to register.  Card number (no spaces)  Card expiry date Canada or US phone number on file with CIBC  Canada or US phone number on file with CIBC  Canada or US phone number on file with CIBC  Area code Number  Switch to enter an international phone number | Frequently Asked<br>Questions<br>How do I register for CIBC Online<br>Banking or CIBC Mobile<br>Banking? ><br>What is the two-step verification<br>process in CIBC Online Banking<br>and CIBC Mobile Banking? ><br>What is a one-time verification<br>code and why do I need one? > |
| X Cancel Next                                                                                                    |                                                                                                    |

- **3a.** Choose how you'd like to receive your one-time verification code and select "Send". If we don't have your mobile phone number on file, you'll need to enter it so that we can send you the code.
- 3b. Once you receive the code, please enter it in the verification code box, and select "Next".

|                                                                                                    | Home Help Find Us                                                   |
|----------------------------------------------------------------------------------------------------|---------------------------------------------------------------------|
| CIBC                                                                                                    |                                                                     |
|                                                                                                    |                                                                     |
| REGISTER FOR MOBILE AND ONLINE<br>BANKING                                                                                                    | You're Protected                                                    |
| Il you have to do is register once to immediately start banking on all of your devices.                                                                                                    |                                                                     |
| Registering a card for the first time                                                                                                    | = 🖭 🜼                                                               |
| Vhat you'll need to register your card:                                                                                                    | My Accounts<br>Last figs the<br>Owner 0, 2017 - 91 as PM            |
| A valid CIBC debit or credit card                                                                                                    | Deposit Accounts                                                    |
| Access to text message or voice call                                                                                                    | Chequing 12545-123456789 *>                                         |
| lote: For account security, we're no longer sending one-time verification codes to personal or free email services.                                                                                         | 1017AL CAU 9 ACCOUNTS<br>\$2,100.00                                 |
| Jsing a replacement card                                                                                                    | Credit Accounts                                                     |
| you've received a replacement debit or credit card, you don't need to register it again. Sign on with your replacement card number                                                                          | III CIR: VICA 0009 0009 0000 III                                    |
| nd your existing password.                                                                                                    | Frequently Asked                                                    |
|                                                                                                    | Questions                                                           |
| Card Information                                                                                                    | How do I register for CIBC Online<br>Banking or CIBC Mobile         |
| Identity Marification                                                                                                    | Banking? >                                                          |
| Identity Verification                                                                                                    | What is the two-step verification<br>process in CIBC Online Banking |
| To excitate for CIDO Mahila and Online Dealting and for using a service ways that the                                                                                                    | and CIBC Mobile Banking?                                            |
| To register for CIBC Mobile and Online Banking and for your security, we need to verify your identity.<br>Choose a contact method. We will send you a message with a one-time verification code and details | code and why do I need one? >                                       |
| of the request. Once you receive the code, enter it before it expires.                                                                                                    |                                                                     |
| Note: For your security, we're no longer sending one-time verification codes to personal or free<br>email providers.                                                                                        |                                                                     |
| If you close this page you won't be able to enter the one-time verification code.                                                                                                    |                                                                     |
|                                                                                                    |                                                                     |
| Your contact method                                                                                                    |                                                                     |
| Text: 64X-XXX-X456   Resend code                                                                                                    |                                                                     |
| The verification code has been sent.<br>Please check your messages then enter the one-time verification code below.                                                                                         |                                                                     |
|                                                                                                    |                                                                     |
| Enter the verification code                                                                                                    |                                                                     |
|                                                                                                    |                                                                     |
|                                                                                                    |                                                                     |
|                                                                                                    |                                                                     |
| X Cancel Next                                                                                                    |                                                                     |

#### 4. Create your password and select "Next".

|                                                                                                    | Home Help Find Us                                                                                                    |
|----------------------------------------------------------------------------------------------------|----------------------------------------------------------------------------------------------------|
| CIBC                                                                                                    |                                                                                                    |
| REGISTER FOR MOBILE AND ONLINE<br>BANKING<br>All you have to do is register once to immediately start banking on all of your devices.<br>Registering a card for the first time                                                                                                    | You're Protected                                                                                                    |
| <ul> <li>What you'll need to register your card:</li> <li>A valid CIBC debit or credit card</li> <li>Access to text message or voice call</li> <li>Note: For account security, we're no longer sending one-time verification codes to personal or free email services.</li> <li>Using a replacement card</li> </ul> | Market Starter     Monte and Starter     Monte and Starter     Monte and Starter     Monte and Starter     Monte and Starter     Set 100.00     Set Angewers     Set 100.00     Cede Angewers     Monte and Starter     Monte and Starter     Monte and Starter     Monte and Starter     Monte and Starter     Monte and Starter |
| If you've received a replacement debit or credit card, you don't need to register it again. Sign on with your replacement card number<br>and your existing password.                                                                                                    | Frequently Asked<br>Questions                                                                                                    |
| Card Information Identity Verification                                                                                                    | How do I register for CIBC Online<br>Banking or CIBC Mobile<br>Banking? ><br>What is the two-step verification<br>process in CIBC Online Banking                                                                                                    |
| CIBC Online Banking Password                                                                                                    | and CIBC Mobile Banking? ><br>What is a one-time verification<br>code and why do I need one? >                                                                                                    |
| Create a password to use when you sign on to CIBC Online and Mobile Banking. New password                                                                                                    |                                                                                                    |
| × Cancel Next                                                                                                    |                                                                                                    |

5. Read the Electronic Access Agreement and select the checkbox to acknowledge you have read the agreement.

Then select "Register."

|                                                                                                    | Home Help Find Us                                                                                                    |
|----------------------------------------------------------------------------------------------------|----------------------------------------------------------------------------------------------------|
| CIBC                                                                                                    |                                                                                                    |
|                                                                                                    |                                                                                                    |
| REGISTER FOR MOBILE AND ONLINE<br>BANKING                                                                                                    | You're Protected                                                                                                    |
|                                                                                                    |                                                                                                    |
| All you have to do is register once to immediately start banking on all of your devices.                                                                                                    |                                                                                                    |
| Registering a card for the first time                                                                                                    |                                                                                                    |
| What you'll need to register your card:                                                                                                    | My Accounts -<br>Learning for the filler of the second second |
| A valid CIBC debit or credit card                                                                                                    | Deposit Accounts                                                                                                    |
| Access to text message or voice call                                                                                                    | Checking 1334-121446789 * >                                                                                                    |
| Note: For account security, we're no longer sending one-time verification codes to personal or free en                                                                                                    | 107AL DB 1 ACCOUNT \$2,100.00                                                                                                    |
| Ling a vaniagement as-d                                                                                                    | Credit Accounts                                                                                                    |
| Using a replacement card                                                                                                    | Emminy veta, access score score                                                                                                    |
| If you've received a replacement debit or credit card, you don't need to register it again. Sign on with y<br>and your existing password.                                                                                                    | /our replacement card number                                                                                                    |
|                                                                                                    | Frequently Asked                                                                                                    |
| Card Information                                                                                                    | Questions                                                                                                    |
|                                                                                                    | How do I register for CIBC Online<br>Banking or CIBC Mobile                                                                                                    |
| Identity Verification                                                                                                    | Banking?                                                                                                    |
| identity vernication                                                                                                    | What is the two-step verification<br>process in CIBC Online Banking                                                                                                    |
|                                                                                                    | and CIBC Mobile Banking? > Fdit What is a one-time verification                                                                                                    |
| CIBC Online Banking Password                                                                                                    | Edit What is a one-time verification code and why do I need one? >                                                                                                    |
|                                                                                                    |                                                                                                    |
| Electronic Access Agreement                                                                                                    |                                                                                                    |
| Important: The CIBC Electronic Access Agreement outlines the terms and conditions that a<br>your accounts using CIBC Online Banking <sup>®</sup> or CIBC Mobile Banking <sup>®</sup> App. The sections in<br>important for you to read. Please read them and then select the checkbox to agree to the te<br>should also print a copy of the CIBC Electronic Access Agreement below before you complete<br>the complete set of the terms of the CIBC Electronic Access Agreement below before you complete<br>the terms of the terms of terms of the terms of terms of the terms of terms of the terms of terms of terms | bold are particularly<br>rms and conditions. You                                                                                                    |
|                                                                                                    | View a printable version                                                                                                    |
|                                                                                                    |                                                                                                    |
| CIBC ELECTRONIC ACCESS AGREEMENT (2016)                                                                                                    |                                                                                                    |
| PART A: GENERAL 1. Scope: This Agreement, as amended from time to time, governs your use of Online I                                                                                                    | Panking and Wealth                                                                                                    |
| Management Online and applies when you access or use the Services, regardless of th<br>use to access the Services. Subject to Section 2, this Agreement replaces all prior agre<br>you and us for your use of Online Banking and Wealth Management Online.                                                                                                    | ne technology you                                                                                                    |
| 2. Other Agreements: This Agreement supplements any other existing and future writte<br>you have with us and any terms, conditions or disclaimers provided on our Web Site. I<br>are a variety of additional terms, conditions and disclaimers in other agreements that a<br>Accounts and Services. If there is a conflict between a term in this Agreement and any                                                                                                    | For example, there<br>govern your use of                                                                                                    |
| By checking this box you confirm that you have read, understand and agree to be bound<br>and conditions of the CIBC Electronic Access Agreement. If you do not agree, you will not be<br>continue with your CIBC Online Banking <sup>®</sup> registration.                                                                                                    |                                                                                                    |
|                                                                                                    |                                                                                                    |
|                                                                                                    |                                                                                                    |

6. Once you've registered, select "Sign on".

#### To register for CIBC Mobile Banking from the CIBC Mobile Banking App®

- 1. Download the CIBC Mobile Banking<sup>®</sup> App:
  - For Android devices, visit the <u>Google Play Store</u>
  - For Apple devices, visit the <u>App store</u>
  - For Blackberry devices, visit <u>Blackberry World</u>
  - For Windows devices, go to the Microsoft Store
- 2. From the side navigation menu, select "Register".
- 3. Enter your card number and card expiry date then select "Continue".
- 4. To get the one-time verification code needed to verify your identity, select a contact method and then select "Send".
- 5. Enter the verification code and select "Next".
- 6. Create your password and select "Continue".
- 7. Read the Electronic Access Agreement and select "I Agree".
- 8. To continue to the sign on screen, select "OK".